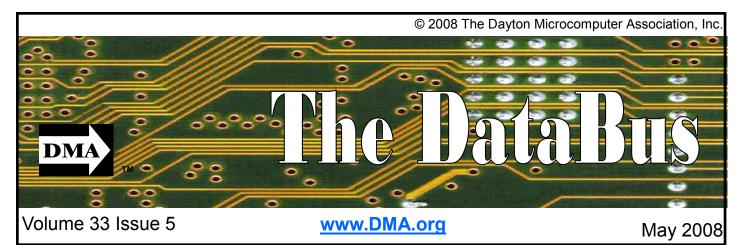

\$2.00 per issue or free to members

Association of PC User Groups (APCUG) Member

### April 29th General Meeting Topic Voice over IP Video Phone Presented by Jeremiah Ilges Huber Heights Athletic Foundation Center

# Featured in this Issue

| Genealogy SIG4                                   |
|--------------------------------------------------|
| Amateur Radio SIG4                               |
| Snopes Top 25 Hoaxes or<br>Urban Legends5        |
| Spotlight on SIGS—<br>Web Development5           |
| OTAP6                                            |
| February & March<br>Meetings7                    |
| Converting CD Music to<br>Audio Files8           |
| How to Forward E-mail 9                          |
| The Deals Guy10                                  |
| Do you Sudoku?11                                 |
| Spring Clean<br>Your Computer 12                 |
| Clearwire Deal13                                 |
| Zune 8 Review14                                  |
| Hulu offers Free TV<br>and Movies by the Net. 15 |

I once heard a story when cell phones first became popular. It seems that Leonard Nimoy was standing on a corner talking on his clam shell like cell phone when he was spotted by a trekker. The trekker broke down into peals of laughter at the site of "Mr. Spock" talking on his "communicator".

It seems that technologies that only 30 years ago were thought of as being centuries away are here today. Not the least is the opportunity to not only speak to those who are far away but to see them as well. The Video Phone has been promised for ages and now with broadband internet, it is a reality.

Now, I'm not talking about a webcam and Skype or Yahoo messenger. No I'm talking about full VOIP service using a video device. Now you can see your loved one whether they are down the street or on the other side of the world.

Jeremiah Ilges, who so generously has offered DMA members a special deal on Clearwire (see page 13). Jeremiah is President and Acting Technology Coordinator of The Ohio Technology Group.

The Ohio Technology Group is a Microsoft Partner providing virtual Information Technology solutions for small and medium business. Founded in 2003 by Jeremiah Ilges, now the President of the board and the company's acting Technology Coordinator, we maintain our educational requirements within the company to ensure that our staff, even those at the top, can make the best choices for your business. As the virtual CIO (Chief Information Officer) for your business, The Ohio Technology Group takes the day to day management of your I.T. needs and leaves you to run your business.

We will also have a period of time set aside for questions and answers. So bring your knottiest technology questions and let the experts take a shot at them.

Also coming up this month is Hamvention. We will be having a small booth space for our Amateur Radio SIG. We will need members to spend time in the booth and help publicize both the DMA and the Amateur Radio SIG.

Have you been receiving your Databus after the General Meeting. We send the Databus out bulk (3rd class) mail in order to save funds. If there is a large quantity of First Class mail, bulk mail is not distributed. You can always access your Databus online in the Member's Only section of www.dma.org. You can also pick up your Databus at the post office.

Next month we will have a speaker on the ins and outs of selling and buying on Ebay. Stay tuned for more information!

### Next Month: Selling on Ebay, May 27, 2008 at 7:00 pm.

Page 2

### CONTENTS

Continued from front cover

#### BUSINESS

| DMA® Officers & Trustees | 2  |
|--------------------------|----|
| Map to DMA® Meetings     | 2  |
| Board Minutes—February   |    |
| Board Minutes—March      |    |
| Calendar                 | 20 |

### DEPARTMENTS AND SERVICES

| DMA® SIG Meeting List         | 3  |
|-------------------------------|----|
| About to Expire Memberships   |    |
| Membership App & Renewal Form | 19 |
| Friends of DMA                | 19 |

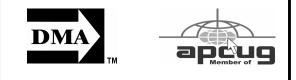

### DMA<sup>®</sup> MEETINGS **GUESTS ARE ALWAYS** WELCOME

eetings start at 7:00 p.m. Visit us on the web at www.dma.org or email to info@dma.org for information or directions.

Our monthly General Meeting consists of a brief opening, SIG and committee reports, announcements, and a 60-90 minute program by a guest speaker, followed by door prizes for members. After the meeting, the group adjourns to a local eating establishment to socialize.

Our meetings are held at the Huber Heights Athletic Foundation (HHAF) Center. For last minute announcements always check www.dma.org

Directions: From Downtown Dayton take Route 4 to the Harshman Road Exit. Turn left (north) on Harshman to Brandt Pike (Rt. 201). Turn Right and follow Brandt Pike approximately 2 miles to Fishburg Road and turn left (west). The Huber Heights Athletic Foundation is located at 5367 Fishburg Road, about a guarter mile from the intersection of Fishburg and Brandt Pike

DMA®'s Arrow Logo is a trademark, and DMA® & Computerfest® are registered trademarks of the DAYTON MI-CROCOMPUTER ASSOCIATION, INC., an Ohio 501c(3) non-profit organization.

### CONTACT INFORMATION

Info Line Website E-mail Mailing Address **Resource Center** 

President Vice President Treasurer Secretary

Trustee - A

Trustee - A Trustee - A

Trustee - B

Trustee - B

Trustee - B

Trustee - C

Trustee - C

Trustee - C

#### GENERAL

937-222-4DMA www.dma.org info@dma.org Dayton, OH 45401-4005 P.O. Box 4005, 119 Valley Street, Dayton, OH 45404-1712

#### **OFFICERS & TRUSTEES**

|     | Gary Turner<br>Chuck Gelm<br>Martin Arbagi<br>Glady Campion                                                                            | president@dma.org<br>vice-president@dma.org<br>treasurer@dma.org<br>secretary@dma.org                                                                                                    |
|-----|----------------------------------------------------------------------------------------------------|----------------------------------------------------------------------------------------------------|
|     | Jim Bellan<br>Ron Williamitis<br>Todd Collins<br>Chuck Gelm<br>Dan Tasch<br>Glady Campion<br>Martin Arbagi<br>Gary Turner<br>Jim Ullom | jimbellan@earthlink.net<br>rwilliamitis @ yahoo.com<br>toddc @ woh.rr.com<br>chuck @ gelm.net<br>taschda @ dma.org<br>campiong @ dma.org<br>martin.arbagi @ sbcglobal.net<br>turnerg @ gmail.com<br>jullom@voh.rr.com |
| ~ ' |                                                                                                    |                                                                                                    |

A=Trustee 3 yrs from 9/06 B=Trustee 3 yrs from 9/05 C=Trustee 3 yrs from 9/07

#### **COMMITTEE CHAIRS**

| ΟΤΑΡ               | Glady Campion                    | otap@dma.org                  |  |
|--------------------|----------------------------------|-------------------------------|--|
| Membership         | Glady Campion                    | membership @ dma.org          |  |
|                    | Dave Lundy                       | membership @ dma.org          |  |
| Programs           | Jim Ullom                        | programs @dma.org             |  |
| Audit              | Glady Campion a                  | nd Jim Bellan                 |  |
| Fundraising        | OPEN                             |                               |  |
| The DataBus        | Nancy Christolear editor@dma.org |                               |  |
| DMA® Website       | Dave Lundy                       | webmaster @dma.org            |  |
| DaytonLANfest      | David Neely                      | nherzhul @ hotmail.com        |  |
| WirelessDaytonDays | Peter Hess                       | info @ wirelessdaytondays.org |  |

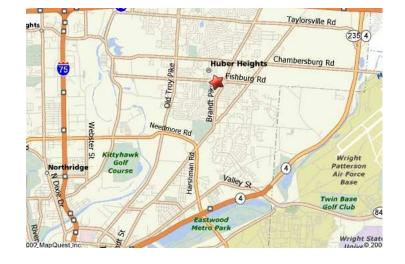

#### Volume 33 Issue 5

The DataBus is published monthly by the Dayton Microcomputer Association, Inc. (DMA®).

The deadline for submitting material is the first of the month of publication. Submit files to the editor, editor@dma.org, preferably as an email attachment in MS Word, Wordperfect, or .TXT (with line breaks). The editor reserves the right to edit for clarity, length & style, and to hold or reject any portions of submitted copy.

Advertisements and want ads are accepted for publication. Non-commercial credit-card size ads are free to DMA® members. Commercial Credit-card size ads are \$15.00 per issue for members. Our circulation is targeted to computer users, technicians, & IT Managers, and is currently 300

MA® sponsors numerous Special

Interest Groups (SIGs) catering to

the individual interests of its members.

Amateur Radio SIG meets the 1st Tues-

day of each month, 7:00 p.m. at 119 Valley

Street. Contact Todd Collins: 937-545-

7015 toddc @ woh.rr.com or Shawna

Apple-Dayton SIG meets the 3rd Mon-

Huber Heights Athletic Foundation Cen-

ter, 5367 Fishburg Road, Huber Heights.

dma.org www.dma.org/appledaytonsig

3:00 p.m. at the Sugar Grove Church,

Contact Dan Forshaw: AppleDaytonSIG @

Classic Computer SIG meets as needed

the 1st and 3rd Saturday. of each month,

7875 Kessler Frederick Road, Tipp City,

45371. Contact Gary Ganger: 937-237-

Digital Photography SIG meets the 4th

Valley Street. Contact Nancy Christolear:

Gaming SIG meets the last Saturday of

each month at 4:00 p.m. for a 24-hour

Thursday of each month, 7:00 p.m. at 119

937-439-1735 njc @dma.org www.dma.org/

5021 gangerg @dma.org

photosig

day of each month, 7:00 p.m. at the

Collins: sjcollins @ woh.rr.com

www.dma.org/k8dma

Want to start a new SIG? Contact a

DMA® Officer or Trustee!

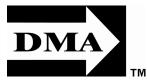

Editor Calendar copies. To receive more information about advertising, please contact our Editor at: The DataBus, P.O. Box 4005, Dayton, OH 45401-4005 or email to: editor@dma.org.

Permission is granted to non-profit organizations to reprint or quote any material contained herein (except that which is copyrighted elsewhere) provided credit is given to the author, Dayton Microcomputer Association, Inc. & The DataBus. The Editor requests that when reprinting material from The DataBus you forward a copy of the reprint to the Editor.

The opinions expressed in any article or column are those of the individual author and do not represent an official position of, or endorsement by, The Dayton Microcomputer Assn., Inc. Nameplate and Logo created by Bob Kwater, all rights

#### The DataBus Staff

Nancy Christolear editor@dma.org Dave Lundy lundy@dma.org

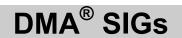

LAN-party at 119 Valley Street. Contact David Neely: nherzhul @h otmail.com www.DaytonLANfest.com

**Genealogy/Family History SIG** meets the 1st Thursday of each month at 7:00 p.m. at 119 Valley Street. Contact Jay Finley: jotaito @ aol.com

Hands-On-SIG meets the 2nd Tuesday and 4th Wednesday of each month, 7:00 p.m. at 119 Valley Street. Contact Elliott Lake: 937-376-4581

Linux SIG meets the 3rd Thursday of each month, 7:00 p.m. See Website for location. Contact Gary Turner: 937-313-2487, or Tony Snyder: 937-275-7913 or DLUG-contact @ dma.org www.dma.org/linuxsig

**Dynamic Languages SIG** meets the 2nd Wednesday of each month, 7:00 p.m. at 119 Valley Street. Contact Paul Ahlquist: pea @ ahlquist.org <u>http://dayton.pm.org</u>

**Day-O Oracle SIG** meets the 2nd Monday of each month, 5:30 pm at Mary Ann's in Downtown Dayton. Contact Catherine Devlin at www.freelists.org/ webpage/dayton-oracle

**Sys-Admin Group** meets as needed on or about the second Sunday of the month at 2:00 pm at 119 Valley to maintain

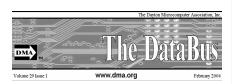

reserved, The Dayton Microcomputer Association, Inc. This issue was composed using Microsoft Publisher 2003 DMA®'s Arrow Logo is a trademark, and DMA® & Computerfest® are registered trademarks of the Dayton Microcomputer Association, Inc., an Ohio 501c(3) nonprofit organization.

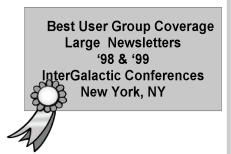

DMA's own web server DMAPUB. Contact Gary Turner, turnerg @ gmail.com, for details.

**Software Development SIG** meets the second Thursday of the month at 7:00 pm at 119 Valley Street. Contact Glady Campion at campiong @ dma.org for more details.

Pizza SIG is

held immediately after every General Membership meeting with plenty of casual conversation, friendly debates, and of course, Pizza! While we meet at the

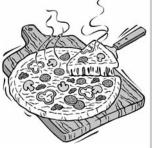

Huber Heights Athletic Foundation, the Pizza SIG will be at C's Pizza.

Come join us!

More SIG information is available online at www.dma.org/sigs.shtml.

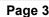

### **Genealogy SIG**

U pdates have been made to the web site for the Montgomery County Chapter of the Ohio Genealogical Society.

Between 950-1,000 full-text obituaries, fully indexed, are now available: http:// www.rootsweb.com/~ohmontgs/ obitlist.html

Also, you will notice a new link titled Marriages in the list on the left side of the page. This links to marriage and engagement records, again full text, searchable by groom or bride index, or through the search engine on the main page: http:// www.rootsweb.com/~ohmontgs/ marriagelist.html

Enjoy reading! If you have any questions, please let me know.

Carolyn Johnson Burns Publicity Officer, Webmaster Montgomery County Chapter OGS carolynjburns@woh.rr.com http://www.rootsweb.com/~ohmontgs/

Genealogy Program Coming Soon to the Dayton Metro Library Main Library

Hidden in Ancestry Genealogy Lecture Saturday, 17 May 2008, 9 a.m.—10:30 a.m.

Main Library auditorium.

Have you tried the Ancestry Library Edition database, but been frustrated? Learn how to get better results using the censuses, WWI draft cards, message boards, and family trees. All workshops are free and approximately 1 1/2 hours. Call or email to register, 496-8652 or magazines@daytonmetrolibrary.org.

Shawna Woodard Genealogy Librarian Dayton Metro Library 215 E. Third St. Dayton, OH 45402 (937) 496-8653

Gary Turner just returned from the Allen County Public Library with some treasures. Ask him about his trip!

#### On Saturday April 5th at the Beavercreek Library at 3618 Dayton Xenia Road, we had two "Introduction to Ham Radio" courses. They were at 10am and 1pm. This course was for young kids and consisted of a presentation and video about Amateur Radio and then the kids built their own FM Radio Kits.

WCOARA provided communications support to the Spring Valley Academy's 10th Annual Building Block Run/Walk and 1 mile Stepping Stone Fun Run and Pancake Breakfast on April 6th.

Net operations will be held on 147.420 Simplex, with back up operations and talkin on the WCOARA 145.110 (-) Repeater, 67.0Hz tone.

#### Events

Walk For Women's Wellness Sunday 4 May 2008, Time TBD Kettering Ohio How long: TBD What is it: 5k Walk Which club: WCOARA

TROY STRAWBERRY FESTIVAL 6,7,8 June 2008 Troy Ohio How long: Various events over 3 days What is it: Festival Which club: Miami County ARC There are 3 Public service events this

### **Amateur Radio SIG**

year. The Parade on Saturday the 7th from 6:45am to 12pm, The 10k Run on Sunday the 8th from 7:45am to 10am, and the Bike tour on Sunday the 8th from 7am to 2pm. Repeaters being used are the W8FW/R 145.23- and the WB8PMG/ R147.33+ Contact David E. Robinson WB8PMG @ W8FW by packet Radio, or WB8PMG@arrl.net ,PX 937-339-1083 to sign up or for more information.

West Milton Triathlon Sat, 14 June 208, 0700-Noon West Milton Ohio How long: 5 Hours What is it: Triathlon Which club: Miami County ARC The frequency used is W8FW/R 145.23repeater. Contact David E. Robinson WB8PMG @ W8FW by packet Radio, or WB8PMG @arrl.net ,PX 937-339-1083 to sign up or for more information.

#### Trainings

The National Weather Service heavily depends on it's network of volunteer spotters to help accurately issue (or not issue) severe weather warnings. There is simply no replacement for a trained pair of human eyes. Opportunities to attend spotter training in 2008 are rapidly dwindling.

Hamilton County Friday April 4, 2008 7:00 PM American Red Cross - Blue Ash Office 10870 Kenwood Road Cincinnati OH

Montgomery County Saturday April 12, 2008 9:00 AM Centerville PD 155 West Spring Valley Road Centerville OH just west of the intersection of Spring Valley Road and OH 48 (Far Hills/Main Street) - go South on 48 into Centerville and turn right at the intersection. The PD will be on the left with the conference room just inside the door.

RT Communications Training Friday April 18, 2008 7:30 PM Cincinnati Red Cross 720 Sycamore Street Cincinnati OH

Wind Up to Hamvention

ARES FORUM AT DAYTON HAMVEN-TION TO FEATURE DENNIS DURA, K2DCD

The ARES forum at the Dayton Hamvention will be held Saturday May 18th, 2008 at 10:15am. I will be moderating the forum, and very excited to have Mr. Dennis Dura, K2DCD, who is the new Emergency Preparedness and Response Manager for the ARRL. I am looking forward to what Mr. Dura has to say in his new role, so please make a point to attend this forum during Hamvention!

### **Snopes Top 25 Urban Legends and Hoaxes**

What follows is the top 25 Urban Legends and Hoaxes accessed on the Snopes website for debunking Hoaxes and Urban Legends: 10

- 1. **Postcard/Greeting Card Virus** Emailed computer virus masquerades as a postcard from a friend or family member.
- 2. Barack Obama E-mails about Illinois senator Barack Obama.
- 'Live is Beautiful' Virus Warning about the "Life Is Beautiful" Power-Point-based computer virus.
- 4. Cell Phone Directory and Telemarketers E-mail claims cell phone numbers are about to be given to telemarketers.
- Mail Server Report Information about the "Mail Server Report" computer virus.
- 6. **Glade PlugIns Fire Hazard** E-mail claims Glade PlugIns brand air fresheners are major fire hazard.
- Michelle Obama's Thesis E-mail claims access to Michelle Obama's senior thesis has been restricted until after the election.
- Elephant Painting Video clip shows an elephant painting a picture of an elephant.

- . **Gang Initiation** E-mail warns about gang members shooting motorists after bumping their cars.
- 10. **#77 or \*677 Cell Phone Notification** E-mail advises contacting police by calling #77 (or \*677) on a cell phone.
- 11. **Aspartame** E-mail warns that the artificial sweetener Aspartame is responsible for an epidemic of diseases.
- #-9-0 Phone Scam Warning about scammers' running up long distance charges by asking victims to press #-9-0 on their telephones.
- 13. **Social Security** E-mails about the Social Security system.
- Tips for Pumping Gas E-mail offers money-saving tips for buying gasoline. 23.
- New Dollar Coin and "In God We Trust" E-mail claims the design of the new U.S. dollar coins omit the motto "In God We Trust."
- 16. **809 Area Code Scam** E-mail warns about scammers' sending pages from the 809 area code.
- 17. **Shark's Love!** PowerPoint presentation describes the affection between a shark and her rescuer.
- Gas Wars Various popular protest schemes for lowering the price of gasoline.

www.snopes.com/info/top25uls.asp

- 19. **MasterCard Wedding** Groom humiliates cheating bride by spreading proof of her infidelity to the wedding party, then walking out.
- 20. **Citgo Buycott/Boycott** E-mails urge Americans to buy/not buy gasoling from Citgo or Petro Express Stations.
- 21. **Plastic Water Bottle Re-Use** E-mail warns tha treusing plastic water bottles causes them to break down into carcinogenic compounds.
- 22. Freedom and Jeff Story of a badlyinjured bald eagle who was nursed back to health.
- 23. **Dust Off** E-mail details child's death from huffing cans of compressed air.
- 24. **Osama Bin Laden Virus** E-mailed computer virus claims Osama Bin Laden has been captured or hanged.
- Bill Gates/Microsoft/AOL Giveaway E-mail claims Bill Gates, Microsoft and AOL are giving away cash and merchandise to those who forward an email message.

### **Spotlight on SIGs—Web Development**

The Web Development SIG is not a real SIG like the Linux SIG that meets regularly. Rather the Web Development group is simply an E-mail list.

Grant Root who attends the Linux SIG and Dynamic Languages SIG pointed out that many of the SIGs at DMA had to do with developing applications for the internet. He suggested that there might be some interest in having a group dedicated to Web Development. In order to identify

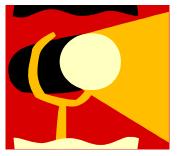

interested parties, a mailing list was created. In order to join all you need to do is go to http://www.dma.org/mailman/listinfo/ web-development and sign up for the list.

So what is discussed on Web Development. For the most part, members are interested in standards based web development and the use of cascading style sheets (CSS). This is where you can ask a question about how to format something. You can also be directed to more specialized lists if that is a better forum for your question.

Grant continues to be the heart and soul of the mailing list. He periodically posts a new resource that he has found on the list and is attentive to questions that have been asked.

Grant was also responsible for identifying a meetup group (meetup.com) on web devel-

opment. This group called the Dayton Web Standards group meets in the community room at Dorothy Lane Market in Springboro the first Thursday of the month at 5:30 pm. While technically not a SIG of the DMA, it is a great place to learn some of the latest and greatest developments in designing for the Web. You can get the latest information on this group at http:// webstandards.meetup.com/122/.

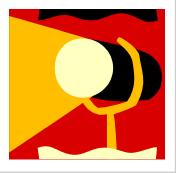

### **Club Purpose and Membership**

T he Dayton Microcomputer Assn., Inc. (DMA®) is an Ohio non-profit organization dedicated to the education of, and providing information to, microcomputer users and the general public. DMA® members use and own a wide variety of computers and possess various levels of computer experience.

Annual dues are \$25 for regular members, which includes a subscription to *The DataBus* newsletter, and \$12.50 for associate members living at the same address. Associate memberships must run concurrently with a regular membership. A membership application is located on page 23, or can also be downloaded from our web site at: http://www.dma.org/dma-app.shtml

### **OTAP Bridging the GAP**

O hio Technology Access Project is a rather long name for a very worthy cause. OTAP is part of DMA's effort to "bridge the digital divide". We are one of only a few Microsoft Authorized Refurbishers in Ohio. We operate under DMA's 501c(3) non-profit designation. This is a group of devoted volunteers who generously gives of their time and talents to rework old hardware into usable PCs. The work is sometimes challenging but always rewarding.

Bridging – Our mission is to place computers and internet access into the hands of those with the most need and the least opportunity. We place computer systems with schools, churches, charities, individuals, and families. Most of our clients are disabled or financially disadvantaged. Each tells us how a computer system would improve their education, opportunities, even quality of life. Refurbishing – Many of the computer systems we work with are donated by individuals, some are from organizations or companies. They come in all speeds, shapes, and sizes. The equipment is evaluated and tested for functionality. Repairs and modifications are made if necessary so that the system matches our standards.

Recycling – We are able to reclaim and reuse many of the computer parts. Hardware that is below speed or not repairable is disassembled and the pieces are sorted and recycled. We work hard to avoid adding any materials to local landfills.

Donating – For individual donors, OTAP offers a second life for that slightly outdated system that is taking up valuable space on your desk or dining room table. We handle each system with care and find it a good home. For corporations, we ease the upgrade process, help avoid landfill costs, and provide and great opportunity to contribute to the community.

Training – The best kept secret of OTAP is the training. For those who are computer-phobic, we provide easy procedures and plenty of assistance while you learn to take apart and rebuild computers. Students working towards certification can get that valuable hands-on experience. Volunteering at OTAP is always an opportunity to stay current, upgrade your skills, or debate some obscure compatibility issue.

OTAP is open on Saturdays from 10:00 until 2:00. Take advantage of the special Tech Assist sessions the first Saturday of the month. Anyone is welcome to stop by and have a look at the process. You can reach us by phone at (937) 222-2755 or on the web at <u>www.otap.org</u>.

### **CLEARANCE! MAKE AN OFFER!**

•

**O** TAP has surplus items in good working condition available to the members of DMA. For more information, visit OTAP, or call 222-2755.

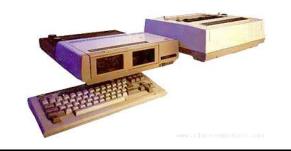

- Cables
- Monitors
- CD-ROM drives
- Keyboards & Mice
- Travan Tape Drives
- Zip Drives
- NIC's
- SCSI Cards and cables

- Scanners
- Printers
- Servers
- Systems

#### **Hours of Operation**

Tues-Wed-Thurs 9am-5pm Friday by appointment only Saturday 9am-5pm Closed Sunday & Monday

## The February and March General Meetings

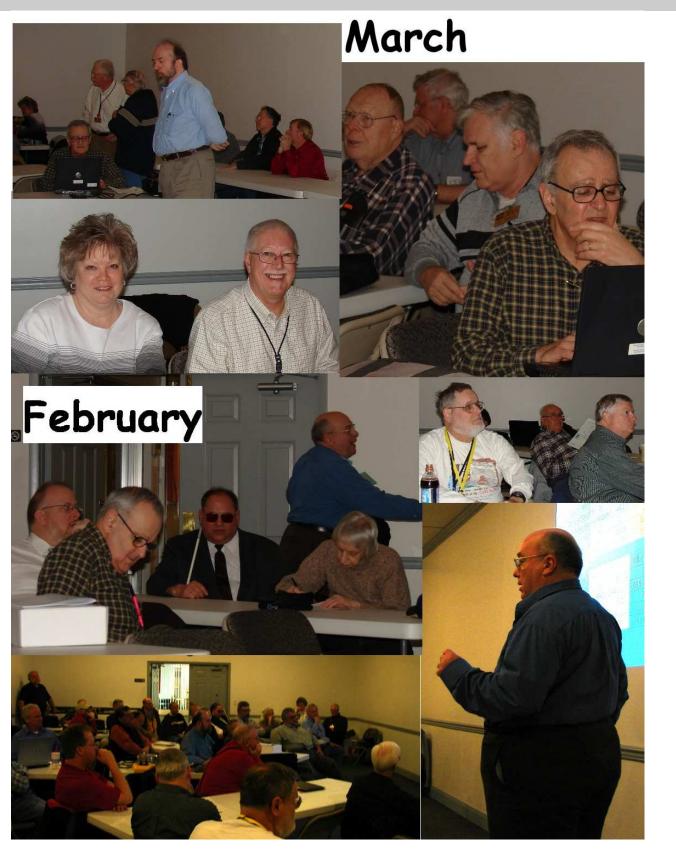

### **Converting CD-based Music to Compressed Audio Files**

spent the equivalent of two or three days in January, working a few minutes at a time, converting all of our CDs to MP3 format. I had been dreading this project, thinking that it would take too much time, but it really was not that bad and the results are going to be worth it.

A few years ago I purchased a 400-CD jukebox type CD player. This device does has the capability of displaying a short line containing the album's title, using a standard PC keyboard, but the process is complicated with problems. It's easy to get CDs in the wrong slot and of course, you can only play them in the room where you've physically situated the jukebox unit.

In the past few years, we've been getting away from the album and becoming more focused on individual songs. This lamentable trend has been fueled by the 99 cent price point associated with downloading music by the song. Artists and producers alike have vilified this process, claiming that the artistic sum worth of songs on an album is greater than the tunes taken as individual songs.

I can buy into this sadness, to a point. I remember the smell of vinyl LPs, unwrapping the cellophane outer wrap, and the incredible detail the producers went into in packing artistic value into the finished product, right down to the order the songs appear on the album. These days, you just Google the album or artist title and download the Jpeg, that's about it. For a fee, a program called iTunes will do this for you automatically.

So why would a guy spend the time to rip (compress) the tracks of a CD or other ancient audio product to MP3 files? There are a few good reasons to do this.

For one thing, the devices that play music have become decentralized. What I mean by that is if you can imagine your computer as the "record player," then it's not much of a stretch to think of playing music anywhere in the house, car or workplace.

Doing this in the past meant locating the song you want (which may or may not be an easy task), finding the CD (or tape, or LP) it's recorded on, and hoping that it's not damaged.

Then once you've got it, you carry it to where ever you want to hear it. For me, this was often the car, and a car is a great Though not exactly small, compressed

place to scratch or otherwise ruin a CD, and I've also known friends whose entire CD collections have been stolen from vehicles. Physically moving music and other files from player to player is sometimes humorously referred to as "Sneaker Net"

But once you begin to think of your songs and other media in terms of compressed MP3 files, they become at once more searchable, more replaceable, and more portable.

Compressed audio files, though the wonder of a shared internet database called Gracenote (formerly CDDB), contain informational tidbits that can searched. On the other hand, ordinary music tracks on a Compact Disc have no information associated with them at all, not even the name of the song. By converting CD-ROM music to MP3 files, your database can pull up a playlist for you using information encoded in the MP3 file. Most ripping software (such as C-Dex, available at http:// cdexos.sourceforge.net/) will query the CDDB so that you won't have to manually type in the names of the songs or the name of the CD.

Compressed audio files can be stored on any hard drive in the house and can be made available on inexpensive MP3 players, iPods, and Multimedia computers that attach directly to your sound system. There is usually no special hardware to buy - you can just feed the stereo output from your computer's sound card to the audio input on your TV or stereo amplifier.

Most of the MP3 player devices out there do not require a lot in the way of software you generally plug them into a computer, they assign themselves a drive letter, and you can just copy your songs to the devices as if they were another hard drive. There are even self-contained wireless hard drives (see: http://www.apple.com/ airportexpress) that will broadcast your music wirelessly to any networked computer in the house!

Compressed audio files cannot get scratched like CDs do, and if your iPod or MP3 player is stolen or accidentally formatted (happens all the time!), or even if your entire CD collection is stolen, it's no longer the end of the world. You just recopy the files back to another device and you're good to go.

By Mike Moore, Editor, Bowling Green Area Microcomputer User Group, Kentucky www.bgamug.org *ml.moore(at)insightbb.com* 

audio files do lend themselves much better to e-mail. A typical MP3 music file is around 3 to 6 megabytes, which is just under the threshold of being too large to send to someone using dial-up internet. If both ends of the connection have highspeed, it's no problem at all, as this amount of data can be transmitted by most DSL and cable internet services in about 10 or 20 seconds. The MP3 compressed format is "lossy" in the sense that some of the music data is lost during compression, compared to the original recording, however I've never been able to tell the difference between a compressed song and a non-compressed track on a CD. The data you lose is not data that manifests as part of the music.

By the way, the songs as recorded on CDs you buy are very large - 50 to 80 megabytes would not be uncommon. For those of you audiophiles who need compression but don't want any data loss, consider using the FLAC mode of compression (See http://flac.sourceforge.net for information). FLAC stands for "Free Lossless Audio Codec"

So, there are a host of reasons why we would want to compress our audio collection, but what is the downside? The only problem I can think of is that most automotive and older CD players cannot recognize the MP3 or any computer generated music format. Some of the newer CD players can, but it's not something that people generally know. So, for example, when I transferred an audio book selection to CD for my wife, she found that the CD player in her car refused to play the media, even though her car is not that old. My car, a Chevy Monte Carlo, played the disk without a problem even though it's an older car than hers. So in this situation you may want to take advantage of software that does the reverse of ripping - it would take MP3 files and lay them down on the CD as if they were ordinary Audio CD tracks. iTunes and many CD-writing utilities such as Nero will do this for you.

Now does anyone wanna buy a used 400-CD jukebox player?

### How to Forward Email

et's examine a typical email scenario. After opening your email, you find a message that you simply must share with all your friends. You press the "Forward" button and one way or another get all their email addresses in the "To:" box. Feeling quite satisfied after pressing the "Send" button, you sit back and take satisfaction in the joy you are sending to others.

You should be ashamed of yourself. You have just exposed everyone on your mailing list plus any people who received the email ahead of you to unending streams of If your email client requires that something spam, spyware, viruses, and other assorted electronic junk and mischief that hackers are prone to these days. What you have done is prove conclusively that you don't have a clue about the proper way to forward email. Your license to compute should be revoked immediately.

As messages get forwarded in this way they move along the internet, and the list of email addresses embedded in the note gets longer and longer. All it takes is for just one of these folks to get a virus or some other kind of malware, and everyone who has their email address in that list can be infected.

Anyone can take those email addresses, sell them or send out their own junk mail. Assuming you are a mature responsible adult, you most likely would not want to harm anyone, even inadvertently. What does a conscientious person do to stop or better yet, prevent damage?

When you click the "Forward" button you enter the edit mode of your email client. Before you do anything else DELETE all the other email addresses appearing at the books. Do you really think that a member top of the message. Let me repeat. DE-LETE them by highlighting them and THEN pressing the Delete button on your keyboard. It doesn't take long. When you've finished, delete any other junk that isn't actually part of the message, such as information about the original sender. Delete anything that is not part of what you no way to trace emails through the interwant to send.

If you're sending the message to more than one person, do not use the To: or Cc: fields for adding email addresses. Always, always use the BCC: (blind carbon copy) field for listing the email addresses. The people receiving the message will see only their own address.

Some email clients don't automatically show the blind carbon copy option. If that's the case, click on where it says To: and your address list will appear. Highlight the email address and choose the BCC: option. It's not much effort, and it eliminates the possibility of someone using could be the reason I haven't won the lotthe email addresses inappropriately. When you send using the blind carbon copy, everyone receiving the message will see "Undisclosed Recipients" in the heading information.

be in the To: field, send the message to yourself and use the BCC: field for everyone else.

Remove any FW in the subject line. Better yet, clean up the subject line completely by www.hoaxbusters.com fixing any spelling or grammatical mistakes. Why let someone else's errors appear as your own?

Sometimes you will receive an email that is a petition. It states a position and directs you to add your name, address, and sometimes other information. Then you're supposed to send it to as many people as possible. If enough people do this, an email can contain hundreds if not thousands of names and addresses.

The longer the list gets the more valuable it becomes to a spammer or hacker because the names and email addresses are valid. If you really want to support the idea behind the petition, a personal letter to the eventual recipient carries a lot more weight than a piece of paper with a long list of names. When you think about it, lists like these can be generated from telephone of congress is going to pay attention to something that could be so easily faked?

Sometimes these petitions come with statements or warnings that the emails are being traced. Don't believe it. While technology is constantly improving, there is still net.

One kind of really annoying email is the one that promises that something wonderful is going to happen, but only if I forward the message to at least ten people in the next ten minutes. However, if I fail to do so, some unspeakable evil will surely befall me. I always fail to do so, and nothing bad has happened yet, but I wonder if this

By Vinny La Bash, Sarasota Personal Computer Users Group, Inc., Florida www.spcug.org vlabash(at)comcast.net

terv.

Before forwarding some version of an Amber Alert, take a little time to check out the story behind the message. Most of these messages have been circulating around the internet for years. Some of them have been around for a decade. Almost all of them are much less than they seem.

Some sites that will help:

http://urbanlegends.about.com/od/internet/ a/current netlore.htm http://ciac.llnl.gov/ciac/bulletins/h-05.shtml http://www.snopes.com/snopes.asp http://www.vmyths.com/

You may not be able to stop this stuff on your own, but you can stop contributing to it.

### **GOT SOMETHING TO** SELL? WANT TO LET SOME ONE KNOW THEY ARE **APPRECIATED?**

### Do it here and now!

DMA® MEMBERS ARE NOW ABLE TO ADVERTISE IN THE DA-TABUS FREE OF CHARGE.

ONE CREDIT CARD SIZE ADD PER PERSON!

CONTACT THE EDITORIAL STAFF FOR PARTICULARS-EDITOR AT DMA DOT ORG

Page 9

#### May 2008

### The Deals Guy

read an enlightening article about data L center design; even the security was above and beyond what you and I would imagine. Read about new ideas for cheap cooling methods and an interesting concept for filling in the gap between the time the power goes out and your backup kicks in. Well into it, you will read about very tight security. A year ago, I gave you an article about a group of consultants hired to test the security of a company, and they made a joke of the entire building's security; and data security itself, in just a few minutes. I doubt their techniques would work in the facilities described in the article. Here is the Information Week URL: <http://snipurl.com/24itk>

#### \*Enjoyed The Show

I did manage to browse the Electronic House Expo for three hours of pure pleasure (I had to hurry). It was not a large show, but there was enough there to keep you fascinated. I saw mirrors that could change to a TV or monitor in an instant. That large mirror on the wall was hiding a TV screen that was able to shine right through it with a sharp picture. This one is interesting: <http://www.ad-notam.com>. Automation of your home was all over the show in many forms. There were many booths with distributors of automation components for all facets of the home or business, including Worthington, one of the most well known.

I was fascinated with some of the doorbell/intercom systems that include a wideangle camera whose image could be displayed on a dedicated monitor, or appear on your TV to show who is there. Push a button on your remote to ask the nature of their visit and if it was a family member, or your beer-drinking buddy whose TV went out during a game; push a button on the remote to unlock the door. If it was your mother-in-law, you could tell her you weren't home. However, I didn't see an "eject" button on the remote for salesmen; leaving room for further development. I stood where I could easily reach the doorbell button and my entire upper body showed plainly on the screen. I don't remember if that one was Nutone <http:// www.nutone.com> or another company. eKey was there again with biometric locks. Here are some URLs of interest: <http://eholovision.com>; <http://

www.eKeyusa.com>; <http:// www.linearcorp.com>; and <http:// www.litetouch.com>.

Several companies were showing universal remote controls and touch screen systems. Most people would probably think of remote controlled lighting and thermostats, but there are plenty of other items that should be included. Remote cameras around the property, a driveway gate, pool pump, alarms and maybe even devices to feed your pets; and that's only part of the list. I couldn't help notice that using a universal remote (similar to your TV remote) was not as easy as using a touch screen device because a touch screen icon often brought up a menu of other labeled icons for choices, but the button on the remote called for action, so you better get it right the first time. I read in Electronic House magazine <http://

www.electronichouse.com> about an installation beyond "my" finances, but it was interesting what was done in this home: <http://snipurl.com/24iiw >.

The EHX show included plenty of luxury audio products to enjoy from your easy chair, featuring great surround-sound. There was even a plush chair with the sound strategically located and controls at your fingertips. Solid Drive <http:// www.soliddrive.com> was featuring a product that would make a speaker out of anything, and actually, the sound produced was great, (including good bass), from a large glass panel that also featured a large rectangular thin film fastened to it that allowed a projected TV picture to be shone through it clearly. There were also products that would hide your TV, when it was not turned on, by showing art from your choice of artists inside a beautiful wooden frame, or could automatically cover it with tapestry: <http:// www.vutec.com> <http:// www.tapestriesltd.com> < http:// www.visionartgalleries.com

Two companies with central vacuum systems were there with impressive products; here is one; <a href="http://">http://</a>

www.airkinglimited.com>. There was a great little digital camera/camcorder being sold there that could publish your pictures or movies to the Web. One booth had a favorite of mine, a motorized drapery rod that could be programmed, or operated

by Bob "The Cheapskate" Click Greater Orlando Computer User

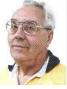

with a remote. I loved the motorized drapery rod we had for about ten years, but it finally bit the dust. It would take a lengthy article to describe that show adequately.

At the same time, other computer oriented shows were going on in nearby hotels, another over in Tampa, a Microsoft Show nearby and the prestigious Winter Park Art Festival. There are many computer oriented trade shows these days. Microsoft will be back here in June with the large Tech Ed Developers show and the IBM show in early April.

I have not tried the products below.

#### \*How About An Add-on Toolbar!

ALToolbar <http://www.altools.com/ ALTools/ALToolbar.aspx> offers their latest toolbar. ALToolbar is a new add-on that extends Internet Explorer with its suite of tools. It improves many common Internet tasks, making them faster and easier.

- Search popular web sites FASTER.
- Visit favorite sites INSTANTLY.
- SECURELY store logins and bookmarks online.
- AUTOMATICALLY login to web sites.
- Navigate easier with MOUSE GES-TURES.
- Capture full web page SCREENSHOTS.

There are other tools in ALToolbar to make online life easier and faster. This one is more than other toolbars that all duplicate each other's limited functionality. It's a real suite of Internet tools designed for faster and easier Internet usage by real people. ALToolbar, like other AL-Tools, is completely free. We only ask that you enjoy it enough to tell a friend.

Ryan Smyth Chief ALTools Evangelist ESTsoft <http://www.altools.net>

#### \*Need Some Tweaking?

YL Software announced the availability of WinUtilities 6.1, the newest version of its system-tweaking suite that offers over 20 computer productivity tools. WinUtilities provides everything a user needs to re (Continued on page 11)

### The Deals Guy (cont.)

#### (Continued from page 10)

move junk data, and improve PC performance. The WinUtilities update offers users additional features as well as improvements on the technologies. For more information or to download a free trial, please visit <http://snipurl.com/24ij5>.

Two modules, Duplicate Files Finder and Registry Cleaner, are now able to export reports. Other advancements include an improved File Undelete Module for NTFS and FAT32 volume; an improved Plug-ins Editor for the History Cleaner module; improved compatibility for Windows Vista 32 bit and 64 bit systems, plus an improved Registry Cleaner.

Computers accumulate a great deal of junk files. Applications can add things we may not be aware of and you should get rid of these things, but you may not have to if you install WinUtilities. It includes such tools as Junk File Cleaner, Registry Cleaner, Memory Optimizer, System Information, Registry Backup, File Encryption, Safe Uninstaller, Duplicate File Finder, File Shredder, Data Recovery & File Undelete tools, etc. WinUtilities also includes an Internet Tracks Eraser, with Cookie Manager and Secure Deletion. The software is \$39.99, but we get a 30% discount. The following URLs are too lengthy for Word to make them a link. Copy & paste them to your browser or they won't work. They take you to a PayPal page to buy the product with 30% discount. I'll comment on not using Tiny URL next month.

WinUtilities 6.1 Personal License: <http:// peek.snipurl.com/24ijb>

WinUtilities 6.1 Family License: <a href="http://snipurl.com/24iji">http://snipurl.com/24iji</a>

WinUtilities 6.1 Corporate License: <a href="http://snipurl.com/24ijj">http://snipurl.com/24ijj</a>

WinUtilities Disk Cleaner helps get rid of temporary files and folders, cookies and browser history, duplicate files and links that are no longer valid. It locates zerolength files clogging up your file lists. The Registry Cleaner helps delete entries in the registry that no longer apply to your system. History Cleaner handles all those items you can delete from within the Internet Options dialog box in Control Panel, as well as your system's document history, log-on history, search history.

WinUtilities 6.1 runs under Windows Vista, XP, 2003 Server, 2000 and 98. Registered users get a fully functional product, a year of free upgrades and life-of-product technical support. Additional information, and a 30-day evaluation version is available from <a href="http://www.ylcomputing.com">http://www.ylcomputing.com</a> Postal address: 3831 Valley Center Dr. Suite 706-295 San Diego, California

That's it for this month. I'll have more new product announcements on my Web site (most not offering a discount). Meet me here again next month if your editor permits. This column is written to make user group members aware of special offers or freebies I have found or arranged, and my comments should not be interpreted to encourage, or discourage, the purchase of any products, no matter how enthused I might sound. Bob (The Cheapskate) Click <bobclick at bellsouth dot net>. Visit my Web site at <http://www.dealsguy.com>

### Do you SUDOKU?

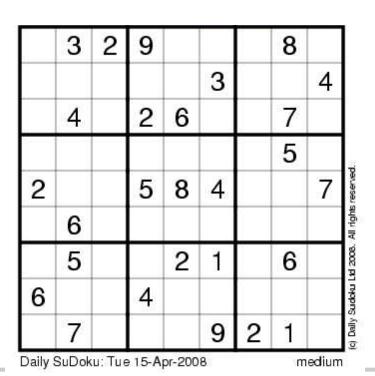

### **April Solution**

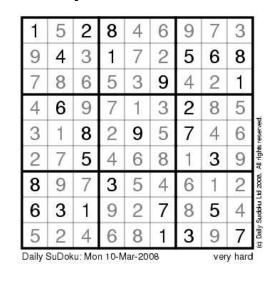

### **Spring Clean Your Computer**

While you're cleaning everything else around your home and office at this time of year, don't forget to clean your computer. There is truth to the saying, "A clean computer is a happy computer."

With the time we spend creating and working on our systems, we should do all we can to keep them running smoothly and give them long, healthy lives. So here are some things we can all do to prolong the lives of our systems. As a cautionary note: backup all your important items before doing any maintenance on your system. If you don't feel comfortable opening your system or editing the Registry, then don't do it! But what I intend to discuss here is not rocket science. These items are the same ones I perform when I clean my clients' systems.

#### Blow the Dust Out!

Dust is your computer's enemy! So get rid of it. The electronic components in a system generate heat. Heat is bad for a system. The more dust in a machine, the hotter it will run. When motherboard components get overheated, they "take a powder" and just shut themselves off until they can cool down. By keeping the insides clean your system will run cooler, thus letting it run longer.

Most generic systems have 4 to 6 screws that hold the case cover on. If you have a Dell, HP, Compaq, Gateway or other major brand system, look in the owner's manual or online to find out how to open your case. By removing the sides of the computer you'll gain access to its guts which is where the cleaning can be done. I use a small hand-held vacuum to suck up the dust balls. I use the crevice tool, that's not the one with the brush. You can also use canned air or air from a compressor to blow the dirt out. Be careful not to bump or touch any components on the motherboard while cleaning. Keeping one hand on the metal case while you clean should discharge any static electricity that might have built up.

With the vacuum, don't forget to suck out the dust that has accumulated in the power supply. There are usually vents on the side opposite the circular fan. I vacuum out from both the fan-side and the vent side. Note: if you are blowing rather than vacuuming, don't blow air into the floppy drive or cdrom/dvd units. Unless they are filthy and already don't work, you don't want to risk getting dust on the optics inside. And remember, blowing air into a computer really just moves the dust from the computer to somewhere else! I suggest you do it outside, if possible.

If you have a mouse that has a ball, think about getting a mouse that uses laser light instead. But if you want to clean the mouse, open it up, wash the ball with warm, soapy water, and gently scrape the gunk off the three rollers inside. Your mouse will act like new after a good cleaning.

You can also vacuum your keyboard. You'd be amazed at how much junk you'll find if you just turn it over and shake it up a bit. I have even gone so far as to wash the keyboard to get rid of spilled soda. An hour or two in the Phoenix sun and the keyboard is ready to go!

#### Cleaning the Software

Before running software cleaners such as Ad-aware, Spybot Search & Destroy and a good antivirus program (I like the free AVG), it makes sense to delete unneeded files and programs. Might as well not clean any more than you have to! This might be the time to use System Restore to create a Restore Point before you eliminate something you shouldn't. Better safe than sorry.

In the Documents and Settings area, look for the Local Settings folder for each user. If you can't find it, you may need to turn on the "Show Hidden Files and Folders" option on your system. To do this, open up Explorer, from the menu bar at the top go to Tools-Folder Options-View-Show Hidden Files and Folders.

Under Local Settings, I delete everything in the Temp folder. I also delete everything in the Temporary Internet Files folder also. Once that's done, I go to the Windows folder, and delete everything in the TEMP folder. Caution: some of you create your own Temp folders into which you may put things you might not want to delete. Check that out before doing a mass deletion.

#### Open the Registry

Again, if you're not comfortable editing the Click Privacy.

By Joe Shipley, Treasurer, Phoenix PCUG, Arizona www.phoenixpcug.org joeship(at)cox.net

Registry, don't. You can back up the Registry (entirely or just specific keys) before proceeding. I mention this item in order to delete the "Compress Old Files" key before proceeding to the next step. You can either search for this key using the Find feature, or go to:

HKEY\_Local\_Machine\Software\Microsoft\ Win-

dows\CurrentVersion\Explorer\VolumeCac hes .

The second key down should be the CompressOldFiles key, if it hasn't already been removed. If it's there, RIGHT click on it and delete it. You don't need it. Close the Registry and proceed.

#### Clean Up Drive

To clean up your drive further, go to My Computer. For each hard drive, RIGHT click on the drive, left click on Properties, and then click on Disk Cleanup. If you didn't remove the CompressOldFiles key earlier, it may take a long time before the system responds. If you did, shortly you'll see files which may be deleted from your system so you can recover space. After cleaning these up you may see an increase in available disk space.

Clean Up Internet Explorer and Firefox One of the easiest things you can do to keep your computer clean is to get rid of Temporary Internet Files that are stored on your computer. Here's how to do this for immediate relief:

Internet Explorer - delete Temporary Internet Files:

Open Internet Explorer. Select the Tools menu. Select Internet Options. Select the General tab. In the Temporary Internet Files section, click the Delete Files button. Do not check the clear Offline Content box. Click Ok. Click Ok to close the Tools window.

FireFox (Mozilla) - clear browser cache Open FireFox (Mozilla). Click the Tools menu. Click Options. Click Privacy.

#### Volume 33 Issue 5

Click the Clear button for Cache.

If you use Internet Explorer, go to Tools-Internet Options-Advanced and almost at the end, put a check mark in the box that says "Empty Temporary Internet Files folder when Browser is closed" and IE will automatically delete the files when you close the browser.

#### Add/Remove Programs

In the Control Panel, you can add and remove programs you no longer need or use. If you are not sure. Google the program in question and then decide. You might want to opt to leave in any program you are not sure about. But if you still have games or programs you have not used in years, toolbars you don't want or need, or other items of no significance to you, clear them out. As I've said before, Google first, then if you're still not sure, leave them in. Often programs will have their own Uninstall feature. If you decide to remove a program, first go to Start-Programs and find the menu item of the program you want to delete. If it is there, check to see if there is an Uninstall menu choice and if so, I'd start with that before using the Add/ Remove programs feature.

Spybot Search & Destroy and Ad-Aware These are two FREE programs that do a great job cleaning up malware, spies, and other things that slow your system down. You can find them on the Internet at www.download.com , or just Google them. After installing them, make sure you use the update feature before doing a scan. These programs are updated almost daily, so it pays to take advantage of the latest updates.

#### Get Rid of the Language Bar

Control Panel, Regional Settings, Languages, Details, Languages, Uncheck the "Show Language Bar" box to get rid of the Language Bar at the bottom of your screen. If you use the Language Bar, by all means don't get rid of it.

#### Keep Your Antivirus Updated!

Whichever AV program you use, if it is not updated you're not getting full protection! Security suites slow systems down! I don't use them. Google "AVG Free" to get a free antivirus that does a good job, and then configure it to have it updated and run it daily.

#### Task Manager

Quite often slow performance is directly related to the programs that are running. RIGHT click on the Taskbar to open and look at duplicate program entries under Processes - click on the title of the Processes tab to sort alphabetically. If you see multiple instances of the same program running, for example, outlook.exe, odds are you're having some kind of

problem. If you're not sure about what a process is, Google it to find out or leave it alone. If you click on the CPU tab twice, you'll see which programs are using the most memory. Find the memory hogs, check them at Google, and then begin to end processes you don't need. If a process is critical, Windows won't let you close it.

#### **MSCONFIG**

Go to Start - Run and type in "msconfig" (don't type the quotes) and click on "OK" and look in the Startup and Services areas to check to see what programs might not need to start. If you know they are not needed, uncheck them. If you have a problem after restarting, then re-check them. If you're uncertain . . . Google the file names

#### Defrag Your System Regularly

and learn about them.

Go to http://www.auslogics.com/en/software to find free software to defrag your hard drives. I recommend defragging at least monthly to keep your system running smoothly. This is a nice program, FREE, and it's pleasant to watch. Keeping your hard drives defragmented will add life to your system and speed up performance when saving and retrieving files.

The suggestions above are based upon a system running Windows XP Pro. With Vista things may be in different places. The operation should be very similar, however, so doing a search in the Help & Support area may provide the answers you're looking for.

For a PowerPoint slide presentation with screen shots of locations referred to in this article, please visit http:// www.phoenixpcug.org/articles and look for the link.

Joe Shipley, Owner of SMART IDEAS!, is a computer consultant, independent network administrator, builds custom computers, trains users on software, and sells software and hardware in Mesa, AZ. You can reach Joe at (480) 831-8332 or by email at joeship (at)cox.net.

### Clearw<sup>°</sup>re for DMA® Members

eremiah Ilges, one of our newest DMA members, has generously provided DMA with a free Clearwire account. What does that mean for us? Well, for meetings not located at 119 Vallev Street, we can now take our internet with us. At least two SIG groups that meet at Wright State have had repeated problems with access to internet. Now that problem is solved.

How does it work? Jeremiah provided a Clearwire broadband modem. This modem is kept at 119 Valley Street and can be used by members there. For off-site SIG meetings, just unplug and take it with you. Same for Clearwire referrals. He is donating \$50 account and everything wherever you need it.

Want to try it out, just come down to 119 Valley Street and Mike Carr will get you on line. Mike has been testing the system and will have his comments available to us soon. We'll do our best to report them here.

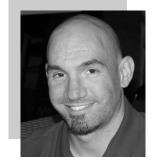

Jeremiah is also offering DMA a fundraiser to DMA for each person who subscribes only through his business and mentions DMA. So if this is a solution for you, contact Jeremiah at The Ohio Technology Group, Jeremiah@TheOhioGroup.com.

#### Page 13

hanks to good friends in the Microsoft Windows group in Redmond, I received a shiny new, red 8 GB Zune during CES. It has a beautifully engraved "www.zuneusergroup.com" (my site) on the back. Here is my assessment.

#### Packaging

The compact packaging of the 4/8 GB Zune does not contain a software CD like the original Zune. You get a manual, a USB cable and a set of earphones. The box comes in a soft pouch and could be mistaken for a perfume box.

#### Setting Up

You first set up the Zune software on the PC intuitive. It was able to find all my music, by going to www.zune.net/setup. You get to choose between the "full Zune experience" and simply downloading the software. I already had the latest software on account of my old Zune 30, so I explored the Zune.net site.

There you set up a Zune account, if you don't have one. This enables you to give your Zune a name and buy music from the Zune Marketplace, an online music store. You can customize your Zune at zuneoriginals.net.

The Zune 8 refuses to work until you have installed the Zune software on the PC and connected the player at least once. When you connect the device to the PC, it proceeds to update the firmware. This was painless.

#### Software

size

The Zune software is easy to use and is

# color pink art text only TEXT inscription

video and images and sync them to the player. I can also sync my podcast subscriptions automatically. Unless it was a coincidence, the software showed both my Zunes in their correct colours - a nice touch.

Zune 8 Review

#### Controls

The main input on the player is the Zune Pad, a rounded rectangular touch-sensitive button. You change the volume and select options by rubbing your thumb from top to bottom or left to right. The default touch sensitivity was fine for me, unlike the oversensitive controls of the original Creative Zen, which tended to overshoot the desired selection.

#### Display

The tiny 4.5 cm (1.8-inch) scratch-resistant, glass-covered screen is watchable for short music videos that have close-ups of performers but it would not be fun to watch a full-length movie on this model. During mu-

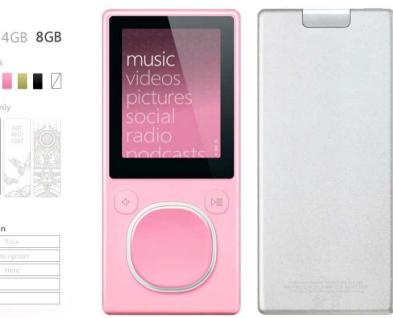

by Ash Nallawalla, APCUG Director Member, Melbourne PCUG, Australia www.melbpc.org.au/ anallawalla(at)apcug.net

sic playback, the backlight disappears and helps to conserve battery life.

The USB cable acts as the media conduit to and from the PC and also charges the battery. There is a small, recessed set of holes to take a wrist strap, which is not supplied.

#### FM Radio

The FM radio displays RBDS data, so you can see the name of the radio station and the song being played. You cannot record a radio program, as you can on some Creative units. The tuner picked up all my local stations.

#### Sound Quality

The sound quality is fine too, just like the original Zune 30. There is a good selection of pre-loaded media. The supplied earphones do a basic job, but as with all players, you need to buy high-quality headphones to get optimum sound. There isn't an equalizer (EQ) control or preset, so you cannot customize the sound to your liking. This option is present on the old Zune 30, so its omission seems to be a deliberate decision. Why hobble sound quality?

#### Sharing

The latest 2.3 (1145) firmware is common to all models and renames "Community" to "Social". You can share a song by sending it to a nearby Zune (that is turned on and has wireless enabled). The other Zune has to accept it and will get three plays (the three days limitation has been removed).

#### Other Zune models

There is a new 80 GB model (only black) that works just like the 4/8 GB versions except that it contains a hard drive, not Flash memory and has a larger screen. The 4/8 GB models come in pink, red, green and black.

#### Conclusion

The Zune 8 is light, easy-to-use, has a good battery life, feature set, and great sound quality. The software is a testimonial to Microsoft as a leading software company. In conclusion, the 8 GB Zune is a fine multimedia player and you will not regret buying it (about \$185 online). Well done, Microsoft.

### Hulu Offers Free TV and Movies over the Net

about an offer he received via email (probably a spam email) about a \$50 program that will allow him to view what was described as satellite TV over the internet, without paying a monthly fee. According to the email, with this program, he could discontinue his cable or satellite service, and watch over 3000 channels on his computer. I researched the product he referenced and found that it was a multilevel marketed program that was, in my opinion, deceptive in that it did not offer real satellite TV, but instead only offered a software utility that could receive the thousands of streaming videos already available for anyone to view for free, and that often required no special software to view. I strongly recommended to the reader that he not purchase the product, and instead just search for streaming video, and to keep his current TV provider.

In researching this service I came upon a recently released and legitimate way to view thousands of TV programs and movies over the internet, for free, and only using any of the common internet browsers. This free service (registration required) is the Hulu service available online at www.hulu.com. Hulu was founded in March of 2007, and is a joint venture owned by NBC Universal, and News Corp, and financed by \$100 million of venture capital. As I type this, Hulu is offering advertising supported content from over 50 sources, such as Fox TV, NBC, MGM, Sony Pictures, Warner Brothers, Lionsgate, 20th Century Fox, and other providers. The content available for viewing includes TV shows, full length feature films, and clips. Several full length, prime time shows are available on Hulu the morning after they air, and include such popular shows as The Simpsons, and The Office. There are also dozens of classical TV shows, available as full length episodes, including such favorites as Miami Vice and Buffy the Vampire Slayer. If users are willing to put up with unobtrusive ads, often in the lower right corner of the image, or standard TV type commercials, they can watch for free such full length feature films as Ice Age, Three Amigos!, and many others. Hulu is headquartered in Los Angeles, with research and development being done in China.

Hulu will play on almost all current browsers as they are currently configured, and require no special software or add-ons to utilize the service, and requires a broad-

ne of my readers recently emailed me about an offer he received via email bably a spam email) about a \$50 prothat will allow him to view what was ribed as satellite TV over the internet,

> Once registered at hulu.com (free registration), a broad selection of videos becomes available for viewing at will. As I type this, there are about 11,200 full length TV episodes and feature clips available, with more being added daily. Currently available for viewing are almost all of the episodes of The Simpsons, 30 Rock, The Office, Knight Rider, House, Medium, Bionic Woman, American Dad!, Buffy the Vampire Slayer, 24, Prison Break, Heroes, about 160 full length children's cartoons (Woody Woodpecker, Spiderman, Astro Boy, and many others), and other TV shows of all genres. For those partial to Saturday Night Live skits, there are about nearly 500 available, including such contemporary issues as presidential politics. TV wrestling fans would appreciate the over 300 matches available for viewing, while NBA fans can view over 140 clips from professional basketball games. A collection of recent (2008) full length college football games, including many of the bowl games are available for viewing, including the 2007 and 2008 Sugar Bowl, Cotton Bowl, Fiesta Bowl, and others. enough to satiate any college football fans, and keep them glued to the computer screen for days on end. Soap opera addicts will appreciate the well over 100 clips from Days of Our Lives. In total, Hulu lists 25 different TV genres for every taste, making something available for everyone. The large assortment of TV shows (and movies as well) can be displayed by clicking on "Type" (TV or Movie), and then "Genre"; this will display only those selections that meet both criteria. Simply clicking on the image of the selection will play that selection. All of the TV shows can be displayed in one window alphabetically at www.hulu.com/browse/alphabetical/tv, and can be run by clicking on their titles. All of the TV shows can also be displayed in one window, sorted by genre at www.hulu.com/ browse/genre/tv.

Hulu is not just about TV, but also full length feature films, clips, and trailers. As I type this, there are 760 movies available, of which 80 are full length feature films, the remainder being shorts, clips and trailers. According to Hulu, the most popular full length films viewed by members are Ice Age, Master and Commander: The far Side By Ira Wilsker, APCUG Director; Columnist, The Examiner, Beaumont, TX; Radio and TV Show Host iwilsker(at)apcug.net

of the World, The Girl Next Door, The Jerk, Usual Suspects, Planet of the Apes, Weekend at Bernie's, Dragon – The Bruce Lee Story, Voyage to the Bottom of the Sea, Three Amigos!, All Dogs Go to Heaven, and dozens more. Movies are divided into 10 genres, including action and adventure, animation, comedy, crime and mystery, documentary and biography, drama, family and kids, horror and thriller, music, and scifi and fantasy. Movies can be selected by genre, or by studio. Opening www.hulu.com/browse/network/movies will display movies alphabetically by studio, with full length features being clearly indicated. Each of the movies shown is hyperlinked (click on the title) directly to the movie. Similarly, all of the movies can be sorted by genre, and displayed in one window at www.hulu.com/browse/genre/ movies.

Hulu is about to roll out "HD" (High Definition) videos, and currently has 20 HD movie trailers available to demonstrate the service at www.hulu.com/hd. Since HD video caries more data then conventional video, the system requirements are higher to view HD. In order to view the HD videos, the computer must have a minimum of Flash Player 9.0.115.0 (a free download from Adobe, available for most operating systems), a 2.5Mbs or faster broadband connection (many of the basic broadband services are incapable of operating at this speed, and a premium or upgraded broadband may be required to view HD), a fast processor (3Ghz minimum for Windows or Linux, or a 1.83Ghz Intel Core Duo for Mac). Almost all modern computers of recent manufacturer meet the minimum RAM and video requirements to view HD videos.

While not a substitute for cable or satellite TV, Hulu can provide countless hours of entertainment for free. Since new content is frequently added, and additional providers are being solicited, Hulu has the potential for becoming a major entertainment resource.

www.hulu.com

### **About to Expire Memberships**

If you have recently paid your dues, thank you very much. Your name may still appear here because of the time it takes to publish our newsletter.

#### Expired in March

Cunningham, Richard Eggers, Robert O. Ewing, Carol Froelich, Gary L. Gelm, Charles E. Parts, Leo Parts, Mary Ann Rollert, Wynn Seibert, Benjamin A. Shrewsbury, David Tilford, Kenneth White, Michael J. Whitson, Peter

#### Will expire in April Ausra, Alexander M. Berg, Eugene L.

Garber, Jim Ilges, Jeremiah Merkle, Margaret Mitchell III, Joe Weiland, Norman R. (Norm)

Welcome

#### Will expire in May

Carson, Howard V. Dann, Ning Dunlevey, Mahan, & Furry, Richard L. Carr Jr. Finley, Kyle P. Haschke, Charles M. Heil, Dick Hill II, William King, Ron Lewis, Robert A. (Bob) McBeth, Charles McCoin, Kenneth H. Schrader. Donna Schrickel P.E., Dean Sparklin, Karl Stiver, Charles A. Thielen, George J. Wick, Ronald M. Williamitis, Ron

#### Will expire in June

Atkinson, Kay Beardmore, Mary Ellen Boltz, Harry Groeber, Gregory (Greg) A. Hermosillo, James J. Lake, Sherry H. Makrides, Spiros Rhodes, James C. (Dusty) Richard, Bill Seibert, Karl F. Skuya, Ed Thomas, David B.

### NEW DMA MEMBERS

### **Cynthia Hunter**

### Minutes of the Board Meeting—February 4, 2008

#### CALL TO ORDER

Ary Turner called the meeting to order Gat 7:10pm.

Trustees present: Martin Arbagi, Jim Bellan, Glady Campion, Todd Collins, Chuck Gelm, Gary Turner. Excused: Jim Ullom, Ron Williamitis. Absent: Dan Tasch. Visitors present: Mike Carr, Michael Manuel, Chuck Horn.

#### **GUEST PRESENTATION**

Michael Manuel gave a presentation to the Board concerning his efforts in working with at-risk youth in the Dayton area. He told us about the Wright Dunbar Technology Academy and the success of the "Do It" theory of education. Students receive training in CAD, construction, electrical wiring, landscaping and more. Construction professionals, who are also former students, provide some of the training and act as mentors. Students gain experience by working on renovation projects. Mr. Manuel would like to explore partnership opportuni- STEERING COMMITTEES ties with DMA and especially OTAP. His students could learn to refurbish computers OTAP and 119Valley - Mike Carr or receive a computer as an incentive for studying. Mr. Manuel will work out the details with Mike Carr.

#### **OFFICERS' REPORTS**

President - Gary Turner No report.

Vice-President - Chuck Gelm Chuck presented pie charts built from the SIG attendance sheets, showing patterns of participation in DMA. A noticeable trend surfaced, indicating that a very few individuals are very active, but the majority are No report. not.

Secretary - Glady Campion Glady presented minutes from the January Board meeting. Martin Arbagi moved the minutes be accepted. Chuck Gelm seconded, and the motion passed.

Treasurer - Martin Arbagi Martin presented a financial report showing the activity for January.

#### STANDING COMMITTEES

Audit - Glady Campion & Jim Bellan No progress to report as yet.

Funding - Vacant

Jim Ullom has been searching for fundraising options.

Papa Murphy's Pizza offers a program for nonprofits to sell discount cards. Each card holds several peel-off discount coupons for pizza. The nonprofit keeps most of the sale price. The Board is asking for more details on the program.

Membership – Glady Campion As of January 29, we have 210 regular, 10 associate, 8 student, and 2 life members, for a total of 230. Attendance for the January General Membership meeting was estimated at 50 and DMA brought in \$22 from the 50/50 raffle.

Programs – Jim Ullom (absent) No report.

Publications - Nancy Christolear Nancy reported that the DataBus went out on time. A total of 230 copies were printed.

Mike Carr did some troubleshooting work on the in-house network. He found and replaced a dead hub. A 3GHz Dell was recently donated and will be used to replace one of the Windows/ Linux systems in the main room. Mike is seeing a large number of junk monitors coming in with computer donations.

DMAPUB - GaryTurner No report.

DaytonLANfest – David Neely (absent)

WirelessDaytonDays – Peter Hess (absent)

Peter emailed his report. He is currently applying for booth space at several upcoming events in Dayton, targeting events to be held between April and September. Peter is working to enlarge the WDD display booth. He is working on a budget for the coming year and will soon be soliciting for donations. Peter is looking for volunteers to help with the website and to work the booth during events, including setup and teardown.

Peter reports that the expansion of the wireless access in downtown Dayton has also brought an increase in the access points available. He expects to see a drasby Gladith Campion

tic improvement in the wireless service in all areas being covered.

#### OLD BUSINESS

#### Storage in Springfield

Glady reported that all items have been moved from Springfield to the storage area in the basement of the business next door.

#### Board Retreat

The Board Retreat is scheduled for Saturday, February 23, from noon until 4:30pm at Brixx. A room is reserved for us on the second floor. We will meet for lunch and use the afternoon for discussions.

#### Techfest 2008

Techfest will be held Saturday and Sunday, February 16 and 17, at Sinclair Community College. Glady will organize a display booth for DMA and Gary Ganger is showing his Computer Museum. Volunteers are needed for both.

#### Volunteer Points

Nancy Christolear asked the Board to consider using a system of points for recognition of the efforts of our volunteers. Someone would the official points-keeper. Volunteers would report their efforts and ask for points to be awarded in their name. A certain number of points would be assigned to various tasks. Individuals with the most points would receive some sort of recognition. No decision was made at this time.

#### **NEW BUSINESS**

Picnic Celebration for 33-1/3 years Gary Turner wants to firm up details on the picnic this month. He suggests we hold a picnic this summer as a warm-up for the larger celebration in the summer of 2009.

#### VOLUNTEER OF THE MONTH

None was chosen this month.

#### GOOD OF THE ORDER

Chuck Gelm and Jim Bellan said they would be absent for the March Trustees meeting.

Gary Turner thanked everyone for attending.

#### ADJOURNMENT

At roughly 9:00pm, Jim Bellan moved that we adjourn, Chuck Gelm seconded, and the motion passed.

### Minutes of the Board Meeting—March 3, 2008

#### CALL TO ORDER

G ary Turner called the meeting to order at 7:00pm.

Trustees present: Martin Arbagi, Glady Campion, Todd Collins, Gary Turner, Dan Tasch, Jim Ullom, Ron Williamitis. Excused: Jim Bellan, Chuck Gelm. Visitors present: Mike Carr, Nancy Christolear.

#### PRESENTATION

Jim Ullom passed out information about "Resource", a Springfield company that provides fundraising expertise to non-profit organizations. They would like to make a presentation at an upcoming Board meeting. Jim will work with them on a date and time.

#### **OFFICERS' REPORTS**

President – Gary Turner No report.

Vice-President – Chuck Gelm (absent) No report.

Secretary – Glady Campion Glady presented minutes from the February Board meeting. Martin Arbagi moved the minutes be accepted, Dan Tasch seconded, and the motion passed.

Treasurer – Martin Arbagi Martin presented a financial report showing the activity for February.

#### STANDING COMMITTEES

Audit – Glady Campion & Jim Bellan No progress to report as yet.

Funding – Vacant

Jim Ullom has been searching for fundraising options.

Papa Murphy's Pizza offers a program for nonprofits to distribute discount cards with peel-off coupons. Cards are offered for a \$5 donation. Any cards not distributed can be returned.

BonTon's holds a one-day event twice a year, allowing non-profits to distribute coupon brochures. The brochures are offered for a donation of \$5, but they contain a \$10 coupon of the donor.

#### Membership – Glady Campion

We currently have 219 regular, 10 associate, 8 student, and 2 life members, for a total of 239. Attendance for the February General Membership meeting was 42 and we brought in \$12 from the 50/50 raffle.

Programs – Jim Ullom

This month's program will be on Microsoft's One Care (spyware) software and will be presented by Martin Arbagi. Future topics being considered include: Videophone over IP, Ebay, 9-1-1 Software, Internet Safety, Mike Manuel's youth program, Thumb drive Safety, Hardware How to.

Publications – Nancy Christolear A total of 225 copies of the DataBus were sent out. The latest APCUG report had a great article on press releases. Bob Click's article for February mentioned DMA.

#### **STEERING COMMITTEES**

OTAP and 119Valley – Mike Carr The APC fee has been paid. We received a blank form from the landlord asking for information on any recent suspicious activity.

More shelving was put up in the rear hallway in an effort to control the clutter from donations.

Mike Carr has been working with Mike Manuel and students from his youth program. For the past 3 Tuesdays, Mike Manuel brought 2 students in for 90 minutes to work on setting up their computer lab. The computers were donated by another organization, but OTAP is helping them test and configure the systems.

DMAPUB – Gary Turner Ken Phelps has offered to put some time into learning and maintaining the servers.

DaytonLANfest – David Neely (absent) Nancy Christolear reported on recent activity.

Bill Richards' son Brent works at the Mound Street Academy charter school and would like to work with DLF to hold a LAN party at the school. Part of the revenues would go towards a scholarship. Nancy visited the facility and found the cafeteria suitable for a small LAN event. Jim Ullom mentioned a friend in Springfield who owns several buildings and would be By Gladith Campion

willing to consider housing an event. Jim also mentioned that Jeremiah Ilges expressed an interest in helping put together a LAN event in Springfield.

WirelessDaytonDays – Peter Hess (absent) No report.

#### **OLD BUSINESS**

#### **Board Retreat**

Glady thanked the Board for a very productive Retreat. All trustees were present and held long discussions on our most pressing issues.

#### Techfest 2008

Glady reported that Techfest enjoyed another very successful event. Gary Ganger's Computer Museum was impressive as always. The DMA booth gave plenty of attendees their first look inside a computer. Bill Richards photographed the event. Todd and Shawna Collins and Bill Davis helped with the displays.

Picnic Celebration for 33-1/3 years Gary Turner reported that he and Lillian would probably chair the event. Lillian is looking for a suitable site. Gary is asking for volunteers for the planning committee.

#### NEW BUSINESS

#### **VOLUNTEER OF THE MONTH**

The Techfest volunteers were nominated for their efforts in helping with DMA's educational goals and for promoting the organization.

#### GOOD OF THE ORDER

Todd – Start thinking about a DMA presence at Hamvention. Dan – remember to vote.

#### ADJOURNMENT

The meeting was adjourned at roughly 9:00pm.

Volume 33 Issue 5

### DMA® Membership Application/Renewal

Page 19

•

| Name:                                                                               | Birth date                                     | :/                             |
|-------------------------------------------------------------------------------------|------------------------------------------------|--------------------------------|
|                                                                                     |                                                | mo. day yr.                    |
| Associate Name:                                                                     | Birth date                                     | e://                           |
|                                                                                     |                                                | mo. day yr.                    |
| Address:                                                                            |                                                |                                |
| City:                                                                               | State: Zip:                                    | <u>-</u>                       |
| ·····                                                                               | Lip                                            |                                |
| Phone: (Home) () Phone: (Wor                                                        | k) ()                                          | x                              |
| I wish to have my name and address published in the club roster: YES [] NO          | D[] E-mail address                             |                                |
| Name of DMA® member who recruited me:                                               |                                                | (only new regular memberships) |
| Current or recent DMA® Member: Yes [] No [] Change of Address O                     | nly [ ] Today's date:/                         | ·                              |
| Membership number (from your <i>DataBus</i> mailing label)                          |                                                |                                |
| Type of Membership                                                                  |                                                |                                |
| Application is for: New Membership [ ]                                              |                                                |                                |
| Membership Renewal [] Associate Membership* []                                      |                                                |                                |
| If applying for free student membership, please give school name and student ID     | number: Available only for students und        | er 22 years old.               |
| School Name:                                                                        | Student ID#:                                   |                                |
| * A family associate membership is an additional membership for a member of y       | our immediate family that                      |                                |
| is living in the member's household. If this is a family associate membership, give | ve name of regular member:                     |                                |
| <b>Dues/Fees</b> (Dues and Fees are subject to change without prior notice)         |                                                | [ ] Cash<br>[ ] Check          |
| Membership (one year - New or Renewal)                                              | 1.) [ ] <b>\$25</b>                            | Check                          |
| Family Associate Membership (must live at same address as regular member)           | 2.) [ ] <b>\$12.50</b>                         | #                              |
| Free* Student Membership                                                            | 3.) [] FREE * for students under 22            | yrs of age                     |
| Please assign me a user ID for E-mail and Usenet news access                        | 4.) [ ] <b>\$10</b> one-time setup fee for new | v accounts.                    |
| Total Lines (1 and 2) (+4 if checked)                                               | 5.) \$                                         |                                |
| Make your check payable to Dayton Microcomputer As                                  |                                                | the check and application to:  |
|                                                                                     |                                                |                                |

### **Friends of DMA**

The "Friends of DMA" program is being established to facilitate direct contributions from both groups and individuals to help cover expenses and opportunities. DMA will gratefully accept any amount you or your business can afford.

All contributions made to "Friends of DMA" are tax deductible: 501(c)(3). DMA was founded on the principle of keeping membership fees as low as possible in order to allow all those wishing to join, participate, and share in the many benefits and rewards that membership provides.

In spite of decreasing sponsor donations, the expenses of DMA do continue and shortfalls must be realized from sources such as membership dues and direct contributions such as the Friends of DMA Program.

Become a Friend of DMA and contribute to the support of our organization. You may contribute any amount to the General Fund or designate your contribution to a specific target need. All contributions will be acknowledged with a signed receipt certificate.

Enclosed is my (our) contribution in the amount of:

() \$25 () \$50 () \$100 () \$250 () \$500

The desired target of this donation is:

- () General Fund Allocate to most needed area within DMA
- ( ) Hardware and On Line Services Allocate to help the DMA infrastructure
- ( ) Administrative Dues Assistance, Administrative, Publications and sup-
- plies
- () Other:

### DMA® Events for April 27 - May 31, 2008

| Sunday                                                                | Monday                                                              | Tuesday                                    | Wednesday                                 | Thursday                                           | Friday                                                  | Saturday                                                       |
|-----------------------------------------------------------------------|---------------------------------------------------------------------|--------------------------------------------|-------------------------------------------|----------------------------------------------------|---------------------------------------------------------|----------------------------------------------------------------|
| Apr 27                                                                | Apr 28                                                              | Apr 29                                     | Apr 30                                    | May 1                                              | May 2                                                   | May 3                                                          |
| DLF mini-LAN<br>mid 4pm Valley                                        |                                                                     | Main Meeting<br>7:00pm 5367 Fishburg       |                                           | Genealogy SIG<br>7:00pm 119 Valley                 |                                                         | 9am-5pm OTAP +<br>Tech-Assist                                  |
|                                                                       |                                                                     | Rd., Huber Heights                         |                                           |                                                    |                                                         | Classic Computers<br>3pm 7875 Kessler-<br>Frederick, Tipp City |
| May 4                                                                 | May 5                                                               | May 6                                      | May 7                                     | May 8                                              | May 9                                                   | May 10                                                         |
|                                                                       | Board of Trustees<br>7:00pm 119 Valley                              | Amateur Radio SIG<br>7:00pm 119 Valley     |                                           | Software Develop-<br>ment SIG<br>7:00pm 119 Valley |                                                         | 9am-5pm OTAP                                                   |
| May 11                                                                | May 12                                                              | May 13                                     | May 14                                    | May 15                                             | May 16                                                  | May 17                                                         |
| Mother's Day                                                          | Dayton-Oracle SIG<br>5:30pm Mary-Ann's<br>Kitchen, 33 N Ludlow      | Hands-On SIG<br>7:00pm 119 Valley          | Dynamic<br>Languages<br>7:00pm 119 Valley | Linux SIG<br>7:00pm See web site<br>for location   | Hamvention<br>APCUG 2008<br>Leadership Devel-<br>opment | Hamvention<br>9am-5pm OTAP<br>APCUG 2008 Lead-<br>ership Devel |
|                                                                       |                                                                     |                                            |                                           |                                                    | Conference                                              | Classic Computers<br>3pm 7875 Kessl                            |
| May 18                                                                | May 19                                                              | May 20                                     | May 21                                    | May 22                                             | May 23                                                  | May 24                                                         |
| Hamvention<br>APCUG 2008<br>Leadership Devel-<br>opment<br>Conference | Apple SIG<br>7:00pm Huber Heights<br>Athletic Ctr, 5367<br>Fishburg |                                            |                                           | <b>Digital Photo SIG</b><br>7:00pm 119 Valley      |                                                         | 9am-5pm OTAP                                                   |
| May 25                                                                | May 26                                                              | May 27                                     | May 28                                    | May 29                                             | May 30                                                  | May 31                                                         |
|                                                                       | Memorial Day                                                        | Main Meeting                               | Hands-On SIG                              |                                                    |                                                         | DLF mini-LAN                                                   |
|                                                                       | (Observed)                                                          | 7:00pm 5367 Fishburg<br>Rd., Huber Heights | 6:30pm 119 Valley                         |                                                    |                                                         | 4pm - 4pm next day<br>Valley St.                               |

## Remember: • April 29 "Video VOIP"

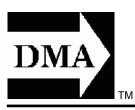

• Send membership applications & renewals to: PO Box 340402, Beavercreek, OH 45434-0402

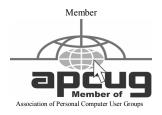

Dayton Microcomputer Association, Inc. PO Box 340402 Beavercreek OH 45434-0402 Nonprofit Organization U.S. Postage Pd Dayton OH Permit No 984

Dated Material Please Deliver Promptly